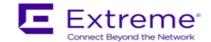

# **Service Release Notes for WiNG 5.9.1.5-001R**

**Please Note:** Service releases are made available to fix specific customer reported issues in a timely manner. Service releases are not as extensively tested as main releases (such as 5.9.1.0-029R). The next maintenance or manufacturing release will incorporate all qualifying and preceding service releases.

This document is an addendum to the release notes for the main release 5.9.1.0-029R.

#### **Contents**

- Resolved Issues
- Platforms supported
- Upgrade/Downgrade Process

## Resolved Issues

This service release 5.9.1.5-001R contains important fixes for customer reported.

#### Following is a list of SPRs/CRs fixed in this release:

| SPR/CQ     | Description                                                           |
|------------|-----------------------------------------------------------------------|
| SPR-3438   | AP7522 panic at pace2_deca_parse when dpi is enabled on the AP        |
| SPR-3443   | Swift-UI does not have EU country codes selection option for WR SKUs  |
| SPR-3447   | Throughput impact seen when using CCMP WLAN and radio share together. |
| WING-36769 | AP7532 crash with ssm and panic core after 21 hours into a test       |

## Platforms Supported

This release applies to all platforms released with WiNG 5.9.1.0-029R.

#### Reminder:

Dependent AP platforms: AP 621, 622, 650 are EOL and engineering support has ended.

Independent AP platforms: AP 6511, AP 6511E, AP 7131, AP 7181, AP 8222, ES 6510 are EOL and engineering support has ended.

Controller platforms: RFS 4011, RFS 7000, NX 9000, NX 45XX and NX 65XX platforms are EOL and engineering has ended.

## 3. Firmware Upgrade/Downgrade Procedure

The method described in this section uses the Command Line Interface (CLI) procedures. To log into the CLI, either SSH, Telnet or serial access can be used.

3/15/2018 P/N 9035206-04 Page 1 of 2

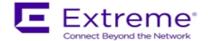

For detailed upgrade procedure – please refer to WiNG 5.9.1 release notes.

# Upgrade from WiNG v5.x.x.x to WiNG v5.9.1.x

- 1. Copy the controller image to your tftp/ftp server.
- 2. Use the —upgrade ftp://<username>:<password>@<ip address of server>/<name of file>||, or —upgrade tftp://<ip address of server>/<name of file> command from CLI or Switch->Firmware->Update Firmware option from the GUI. You may need to specify the username and password for your ftp server.
- 3. Restart the controller. From CLI the command is —reload.

© Extreme Networks. 2018. All rights reserved.